09C41XA00 Printed in China 2012 - 08 Computer Features

# inspiron **660s**

## Quick Start Guide

Skrócona instrukcja uruchomienia | Краткое руководство по началу работы מדריך התחלה מהירה | Kılavuzu Başlangıç Hızlı

16. HDMI port 17. USB 3.0 ports (2) **18.** USB 2.0 ports (4) 19. Network port

16. Złacze HDMI **17.** Złącza USB 3.0 (2) 18. Złacza USB 2.0 (4) 19. Złącze sięciowe

#### Información para la NOM o Norma Oficial Mexicana (Solo para México)

La siguiente información afecta a los dispositivos descritos en este documento de acuerdo a los requisitos de la Normativa Oficial Mexicana (NOM): Importador:

Dell México S.A. de C.V. Paseo de la Reforma 2620 – Piso 11° Col. Lomas Altas

11950 México, D.F.

Número de modelo normativo: D06S Voltaje de entrada: 100–127 V CA/200–240 V CA Frecuencia de entrada: 50 Hz/60 Hz Corriente actual: 6 A/3 A

#### Contacting Dell

To contact Dell for sales, technical support, or customer service issues, go to dell.com/ContactDell

#### **Kontakt z firmą Dell**

Aby skontaktować się z działem sprzedaży, pomocy technicznej lub obsługi klienta firmy Dell, przejdź do strony internetowej **dell.com/ContactDell**

#### Обращение в компанию Dell

Dell™, logo DELL i Inspiron™ są znakami towarowymi firmy Dell Inc. Windows® jest znakiem towarowym lub zastrzeżonym znakiem towarowym firmy Microsoft Corporation w Stanach Zjednoczonych i/lub w innych krajach. Model wg normy: D06S | Typ: D06S001

Чтобы обратиться в компанию Dell по вопросам сбыта, технической поддержки или обслуживания пользователей, перейдите на веб-узел dell.com/ContactDell

#### **Dell'e Başvurma**

Satış, teknik destek veya müşteri hizmetleri ile ilgili konular için Dell'e başvurmak üzere **dell.com/ContactDell**  adresine gidin

#### **פנייה אל Dell**

לפנייה אל Dell בנושא מכירות, תמיכה טכנית או שירות לקוחות, **dell.com/ContactDell** באתר בקר

#### More Information

For regulatory and safety best practices, see dell.com/regulatory\_compliance

#### **Więcej informacji**

Zalecenia dotyczące bezpieczeństwa i przepisów prawa są dostępne pod adresem **dell.com/regulatory\_compliance**

#### Подробная информация

Для получения информации о соответствии нормативным требованиям и технике безопасности перейдите на веб-узел dell.com/regulatory\_compliance

#### **Daha Fazla Bilgi**

Yasal bilgiler ve en iyi güvenlik bilgileri için bkz. **dell.com/regulatory\_compliance**

#### **מידע נוסף**

לקבלת מידע נוסף אודות שיטות העבודה המומלצות בנושאי תקינה **dell.com/regulatory\_compliance** בכתובת עיין ,ובטיחות

#### © 2012 Dell Inc.

Dell™, the DELL logo, and Inspiron™ are trademarks of Dell Inc. Windows® is either a trademark or registered trademark of Microsoft Corporation in the United States and/or other countries. Regulatory model: D06S | Type: D06S001

Computer model: Inspiron 660s

#### **© 2012 Dell Inc.**

1515יציאת VGA 16. יציאת HDMI 17. יציאות 3.0 USB) 18. יציאות 2.0 USB) 19. יציאת רשת

- 8. Güç bağlantı noktası
- **9.** Voltaj seçme anahtarı
- 10. 8'i bir arada medya kart okuyucu
- 11. Kulaklık bağlantı noktası
- 5. Ön G/Ç paneli kapağı açık düğmesi 12. Mikrofon bağlantı noktası
	-
- 
- 
- 
- 
- - 13. USB 2.0 bağlantı noktaları (2)
	- 14. Ses bağlantı noktası (3)
- 15. VGA bağlantı noktası

11  $12$ 

Model komputera: Inspiron 660s

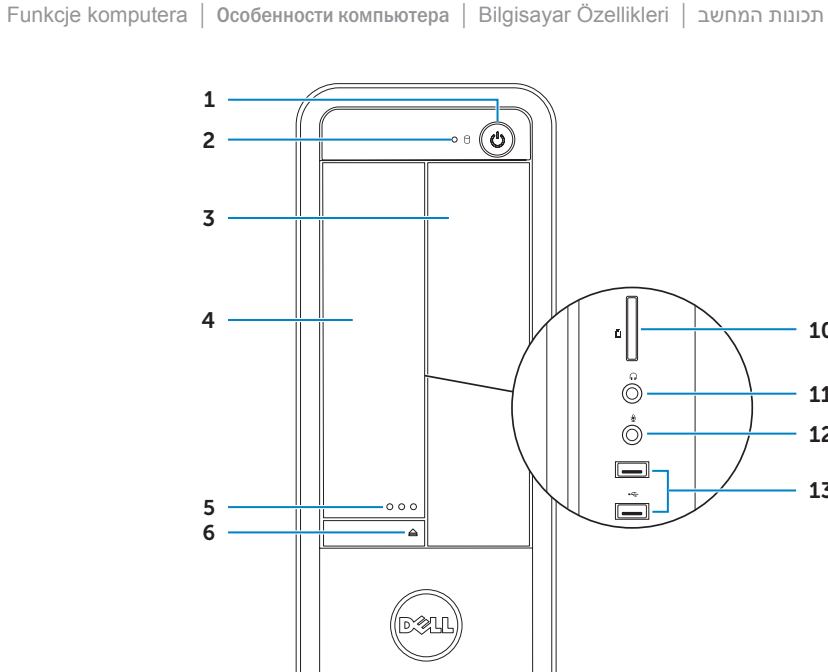

#### © 2012 г. Dell Inc.

Dell™, логотип DELL и Inspiron™ являются товарными знаками Dell Inc. Windows® является товарным знаком или охраняемым товарным знаком Microsoft Corporation в США и (или) других странах.

Модель согласно нормативной документации: D06S | Тип: D06S001 Модель компьютера: Inspiron 660s

#### **© 2012 Dell Inc.**

Dell™, DELL logosu ve Inspiron™, Dell Inc.'e ait ticari markalardır. Windows® ABD'de ve/veya diğer ülkelerde Microsoft Corporation'a ait ticari marka ya da tescilli ticari markadır.

Yasal model: D06S | Tür: D06S001 Bilgisayar modeli: Inspiron 660s

#### **© 2012 Dell Inc.**

TMDell, הלוגו של DELL ו-TMInspiron הם סימנים מסחריים של .Inc Dell. <sup>R</sup>Windows הוא סימן מסחרי או סימן מסחרי רשום של Corporation Microsoft בארצות הברית ו/או בארצות אחרות.

> D06S001 :סוג | D06S :תקינה דגם דגם מחשב: s660 Inspiron

#### Service Tag

Kod Service Tag Метка обслуживания Servis Etiketi תג שירות

# WWW.DELL.COM<br>Service Tog: XXXXXXX<br>Ferrent Service Code: XXXXXXXXX  $\cdot$  (6)  $\overset{\circ}{\overbrace{\phantom{\circ}}\phantom{\circ}}$  $\circledast$

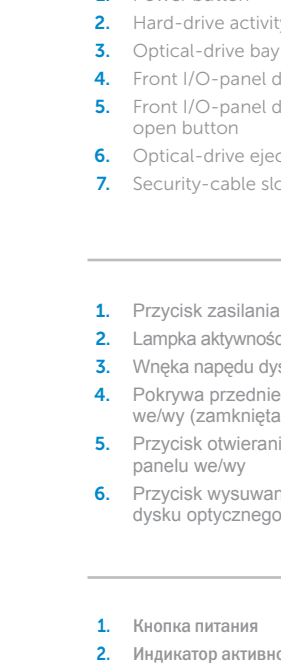

- 7. Gniazdo linki zabezpieczającej 15. Złącze VGA
- 2. Lampka aktywności dysku twardego 8. Złącze zasilania
- 3. Wnęka napędu dysków optycznych 9. Przełącznik wyboru napięcia
	- va przedniego panelu (zamknięta)
	- sk otwierania przedniego
	- panelu we/wy
	- k wysuwania
	- optycznego
	- питания
	- атор активности
	-
- 3. Отсек оптического дисковода

жесткого диска 5. Кнопка открытия дверцы передней 11. Порт для наушников 6. Кнопка извлечения лотка

1. Güç düğmesi 2. Sabit disk etkinlik ışığı 3. Optik sürücü yuvası 4. Ön G/Ç paneli kapağı (kapalı) 6. Optik sürücü çıkarma düğmesi

- 1. Power button Irive activity light -drive bay I/O-panel door (closed) /O-panel door outton
	- I-drive eject button
	- y-cable slot
- 8. Power port 9. Voltage-selector switch
- 10. 8-in-1 media-card reader
- 11. Headphone port
- 12. Microphone port
- 13. USB 2.0 ports (2) 14. Audio ports (3)
- 15. VGA port
- 

10. Czytnik kart pamięci "8 w 1" 11. Złącze słuchawek 12. Złacze mikrofonu 13. Złącza USB 2.0 (2) 14. Złacza audio (3)

оптического дисковода

7. Güvenlik kablosu yuvası

7. Гнездо для защитного троса

- 4. Дверца передней панели
- ввода-вывода (закрыта)
- панели ввода-вывода
	- 13. Порты USB 2.0 (2)

8. Разъем питания

9. Селекторный переключатель напряжения

карт памяти типа «8 в 1»

12. Порт для микрофона

14. Аудиопорты (3) 15. Порт VGA **16.** Порт HDMI 17. Порты USB 3.0 (2)

19. Сетевой порт

- 16. HDMI bağlantı noktası
- 17. USB 3.0 bağlantı noktaları (2)
- 18. USB 2.0 bağlantı noktaları (4)
- 19. Ağ bağlantı noktası

- 
- תא כונן אופטי $\,$
- ה דלת לוח קלט/פלט קדמי (סגורה) **4.**
- .5 לחצן פתיחה של דלת לוח קלט/פלט קדמי 1212יציאת מיקרופון
	- לחצן הוצאה של כונן אופטי.  $\epsilon$

#### .1 לחצן הפעלה .2 נורית פעילות של כונן קשיח

- 
- 
- .7 חריץ כבל אבטחה
- 
- .8 יציאת מתח

10. Устройство чтения мультимедийных 18. Порты USB 2.0 (4)

- 
- 11. יציאת אוזניות
- 
- נ**13.** יציאות USB 2.0 ו-13
- **10.** קורא כרטיסי מדיה 8 באחד
	-
	-
	-
	-
	-
- -
- 
- 
- 
- 
- 
- 
- 
- 
- 
- 

14. יציאות שמע (3)

- 
- 
- 
- 
- -
- 
- 
- .9 מתג בחירת מתח
	-
	-
	-
- 
- 

10

13

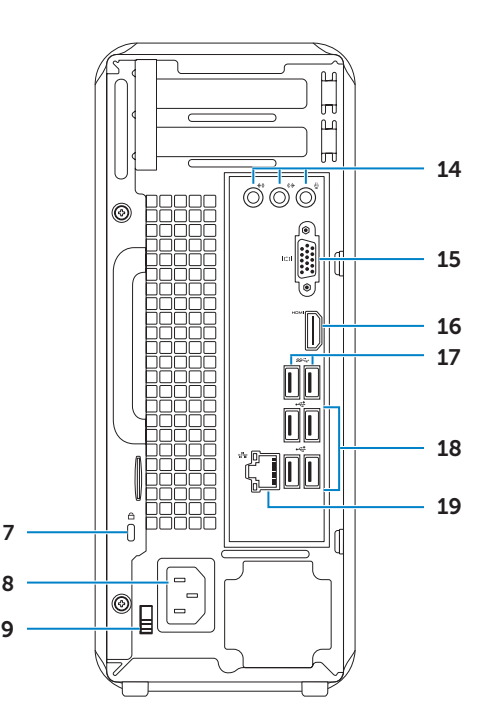

## Connect the keyboard and mouse 1

Podłącz klawiaturę i mysz | Подсоедините клавиатуру и мышь חבר את המקלדת ואת העכבר | bağlama fareyi ve Klavyeyi

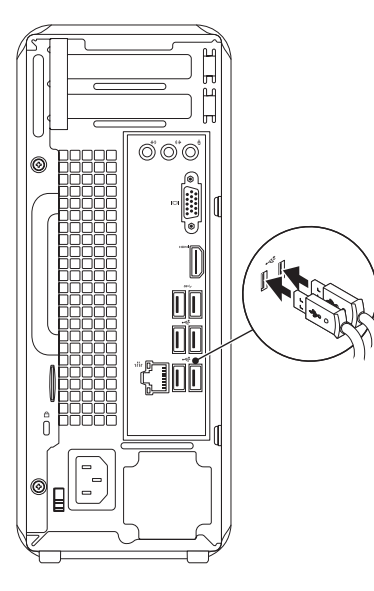

## 2 Connect the network cable (optional)

Podłącz kabel sieciowy (opcjonalnie) | Подсоедините сетевой кабель (не обязательно) חבר את כבל הרשת (אופציונלי) | (Ağ kablosunu takın (isteğe bağlı

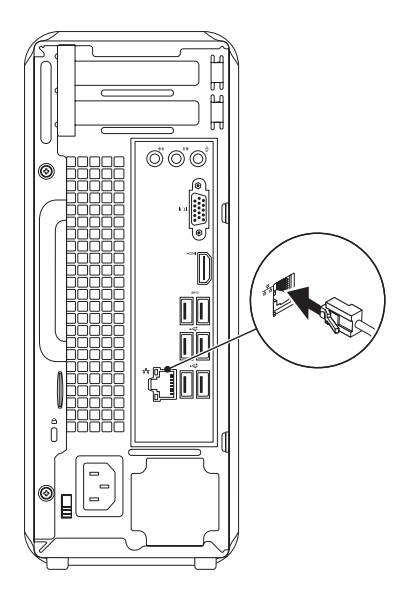

## 3 Connect the display and the set of the set of the set of the set of the set of the set of the set of the set o

## Connect the power cable and press the power button

Podłącz kabel zasilania i naciśnij przycisk zasilania Подсоедините кабель питания и нажмите кнопку питания

Güç kablosunu takıp güç düğmesine basın

חבר את כבל החשמל ולחץ על לחצן ההפעלה

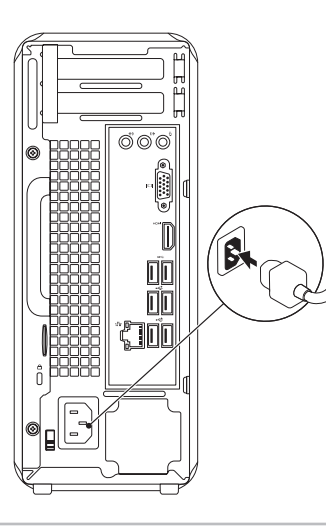

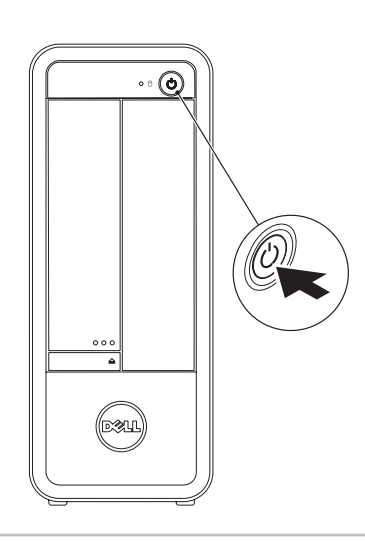

Podłącz monitor | Подключите дисплей חבר את הצג | bağlama Ekranı

- $\mathbb Z$  NOTE: If you ordered your computer with an optional discrete graphics card, connect the display to the connector on your discrete graphics card.
- **UWAGA:** Jeśli z komputerem została zamówiona opcjonalna autonomiczna karta graficzna, podłącz monitor do złącza na autonomicznej karcie graficznej.
- ПРИМЕЧАНИЕ. Если вы приобрели компьютер, укомплектованный дополнительным графическим адаптером на отдельной плате, подсоедините дисплей к разъему на графическом адаптере на отдельной плате.
- **ANOT:** Bilgisayarınızı isteğe bağlı ayrı bir grafik kartıyla sipariş ettiyseniz, ekranı ayrı grafik kartınızdaki konnektöre bağlayın.

**הערה:** אם הזמנת את המחשב עם כרטיס גרפי נפרד אופציונלי, חבר את הצג אל המחבר שבכרטיס הגרפי הנפרד.

## 5 Complete Windows setup

Skonfiguruj system Windows | Завершите установку Windows השלם את תוכנית ההתקנה של Windows | tamamlayın kurulumunu Windows

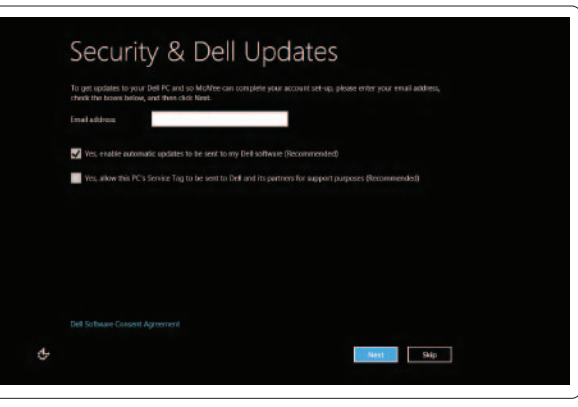

#### Enable security

Włącz zabezpieczenia Включите средства безопасности Güvenliği etkinleştir הפעל אבטחה

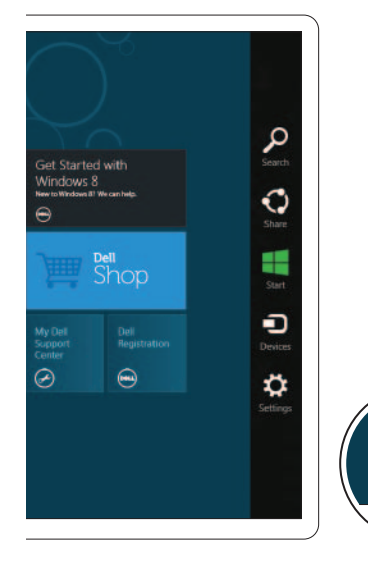

## Windows 8

#### Scroll to access more tiles

Przewiń, aby wyświetlić więcej kafelków Прокрутите экран, чтобы открыть больше иконок Daha fazla katman erişimi için kaydırın גלול כדי לגשת לחלוניות נוספות

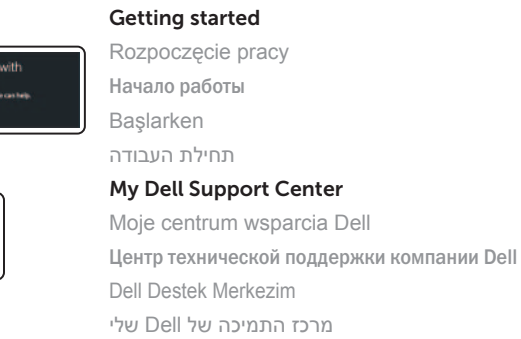

#### Point mouse to lower- or upper-right corner

Resources Zasoby | Ресурсы | Kaynaklar | משאבים

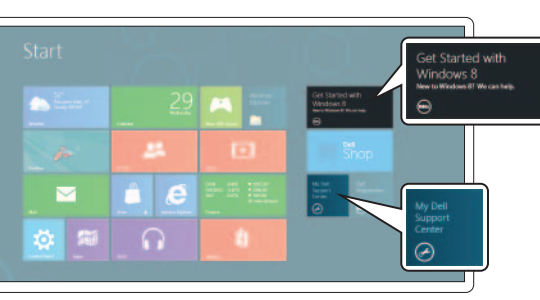

Wskaż myszą prawy dolny lub górny róg Наведите курсор на нижний или верхний правый угол Fareyi sağ alt veya üst köşeye götürün כוון את העכבר לפינה הימנית התחתונה או העליונה

Tiles Kafelki | Иконки | Katmanlar | חלוניות

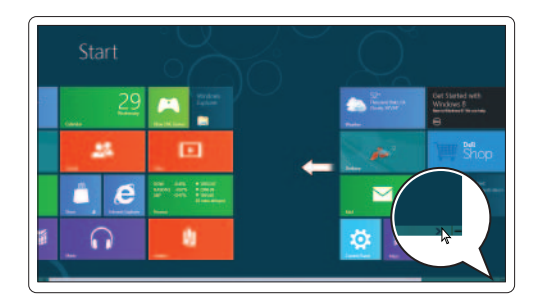

Charms sidebar Pasek boczny | Боковая панель быстрого доступа Charms kenar çubuğu | Charms צדי סרגל

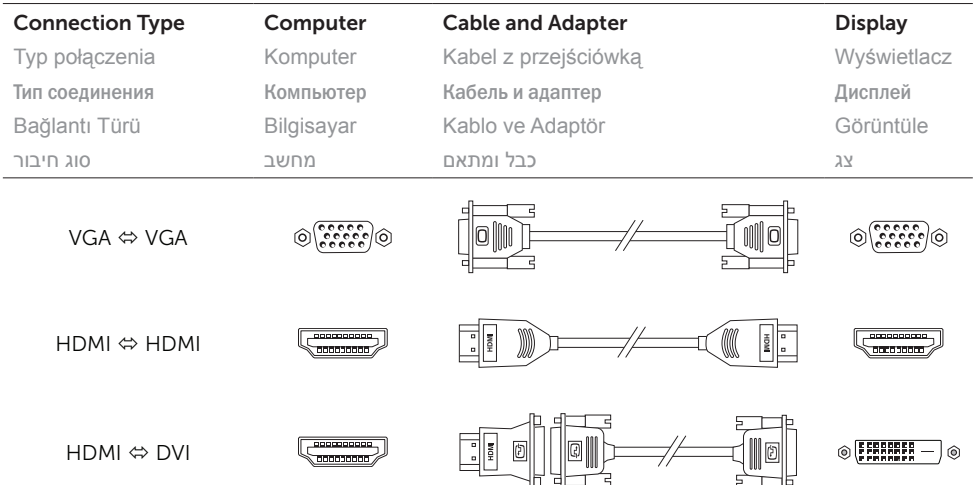